**Dell Storage MD1280 Servis Kılavuzu**

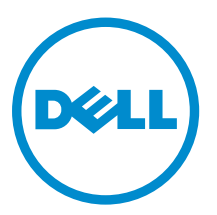

**Resmi Model: SP-2584, E11J**

# **Notlar, dikkat edilecek noktalar ve uyarılar**

**NOT:** NOT, bilgisayarınızı daha iyi kullanmanızı sağlayan önemli bilgileri anlatır. U

**DİKKAT: DİKKAT, donanımda olabilecek hasarları ya da veri kaybını belirtir ve bu sorunun nasıl önleneceğini anlatır.**

**UYARI: UYARI, meydana gelebilecek olası maddi hasar, kişisel yaralanma veya ölüm tehlikesi anlamına gelir.** ∧

**Telif hakkı © 2015 Dell Inc. Tüm hakları saklıdır.** Bu ürün, A.B.D. ve uluslararası telif hakkı ve fikri mülkiyet yasaları tarafından korunmaktadır. Dell™ ve Dell logosu, Amerika Birleşik Devletleri ve/veya diğer ülkelerde, Dell Inc.'e ait ticari markalardır. Burada adı geçen diğer tüm markalar ve isimler, ilgili firmaların ticari markaları olabilirler.

2015 - 03

Revizyon A00

# İçindekiler

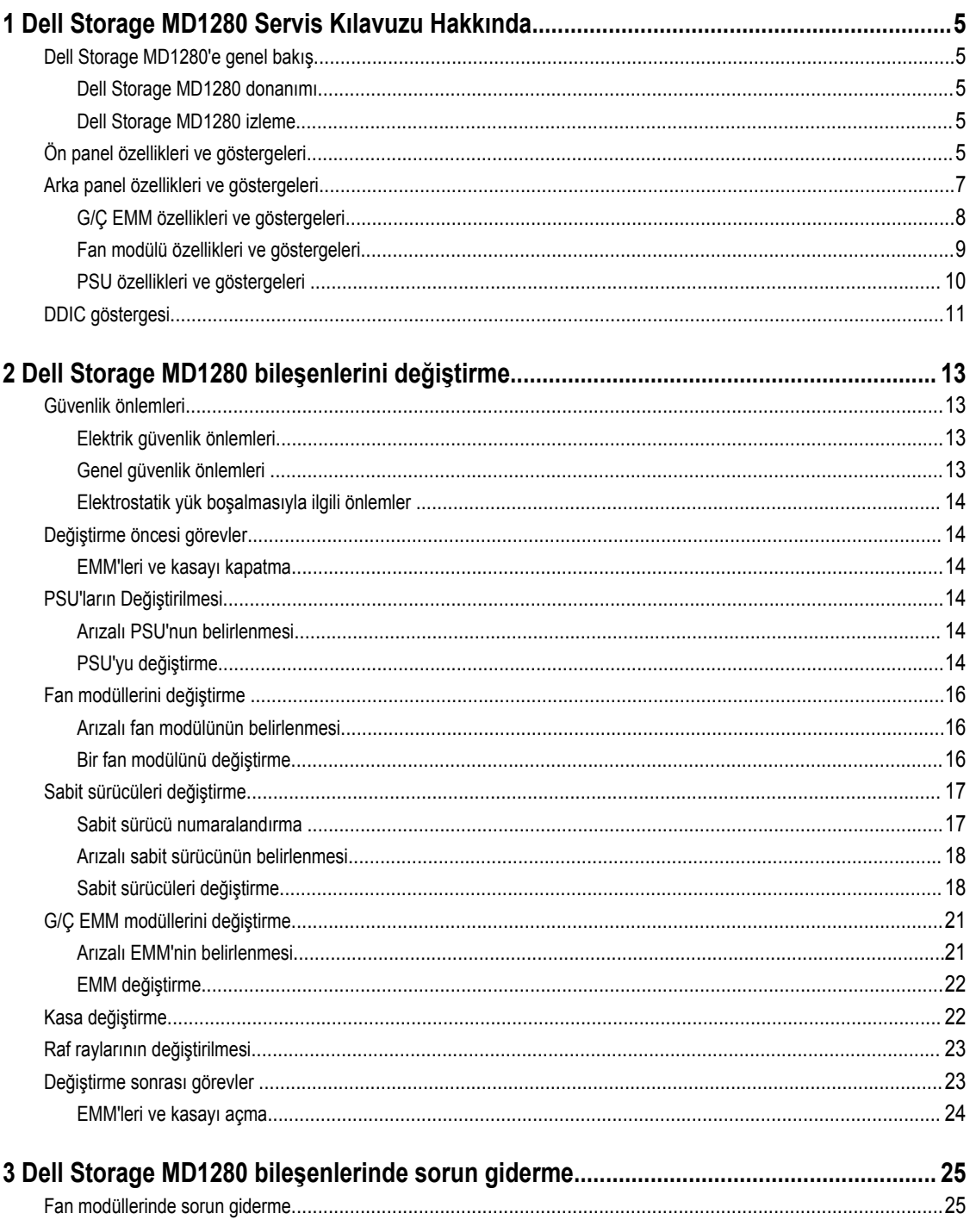

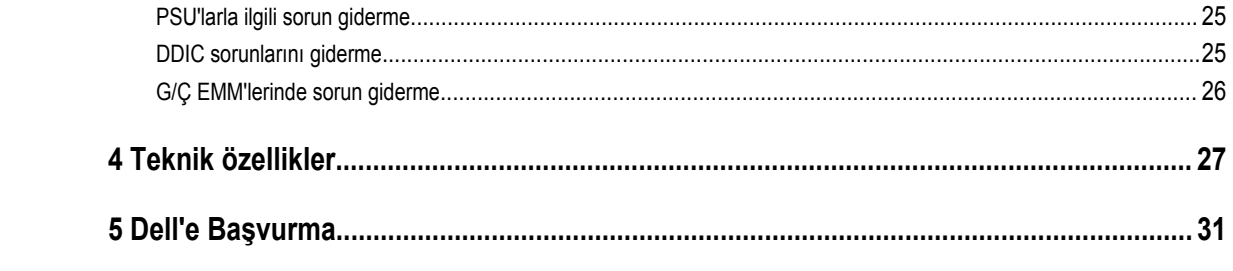

# <span id="page-4-0"></span>**Dell Storage MD1280 Servis Kılavuzu Hakkında**

Dell Storage MD1280 Servis Kılavuzu kasa servis ve bakımıyla ilgili bilgi sağlar.

### **Dell Storage MD1280'e genel bakış**

BİR Dell Storage MD1280 kasası fiziksel disk sürücü depolama alanını içerir. Denetleyici G/Ç kartları ile kasa arasındaki arabirime arka uç bağlantıları denir.

#### **Dell Storage MD1280 donanımı**

Dell Storage MD1280 bir 5U SAS kasasıdır ve 3,5 inçlik taşıyıcılar içinde 84 adede kadar sabit sürücüyü, iki çekmeceli, üç sıralı ve 14 sütunlu yapılandırmayla takılmış olarak destekler. Dell Storage MD1280 kasası iki adet yedekli güç kaynağı birimi (PSU), beş adet yedekli soğutma fanı modülü ve iki adet yedekli 6 Gb/s SAS G/Ç modülüyle birlikte gelir.

#### **Dell Storage MD1280 izleme**

Depolama Kasası Yönetim yazılımı, MD1280'i yönetmenize, güncellemenize ve izlemenize olanak sağlar. Daha fazla bilgi için bkz. *Dell Storage MD1280 Yönetici Kılavuzu,* **www.dell.com/support**.

Dell Storage MD1280 kasası, kasa sorunlarını göstermek için LED göstergeleri kullanır.

Ű

**NOT:** Dell OpenManage Sunucu Yöneticisi, Dell Storage MD1280 kasa için kullanılamaz.

### **Ön panel özellikleri ve göstergeleri**

Ön panel kasa ve güç durumunu gösterir.

**1**

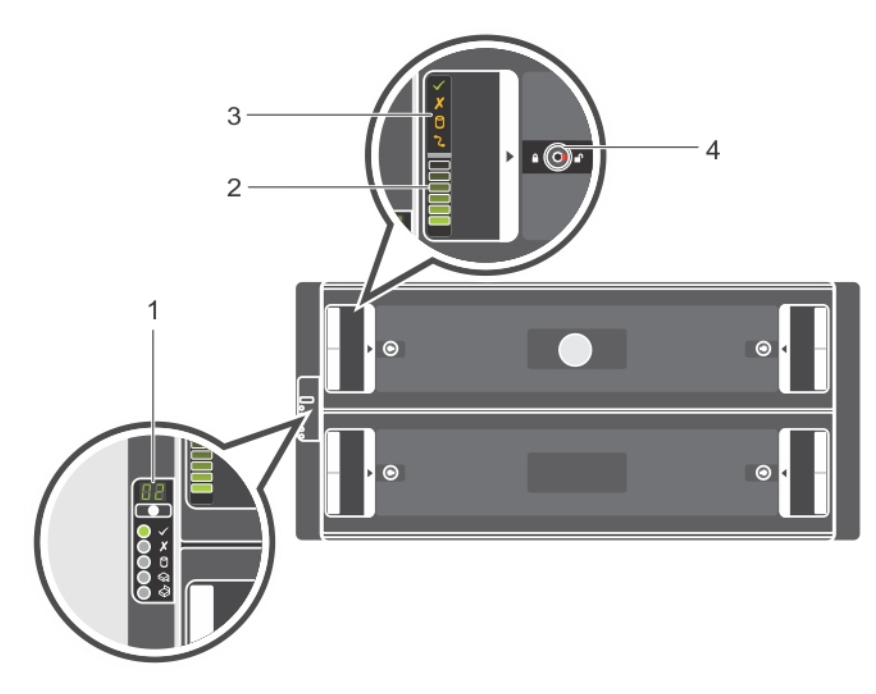

#### **Rakam 1. Ön panel özellikleri ve göstergeleri**

**Tablo 1. Ön panel özellikleri ve göstergeleri**

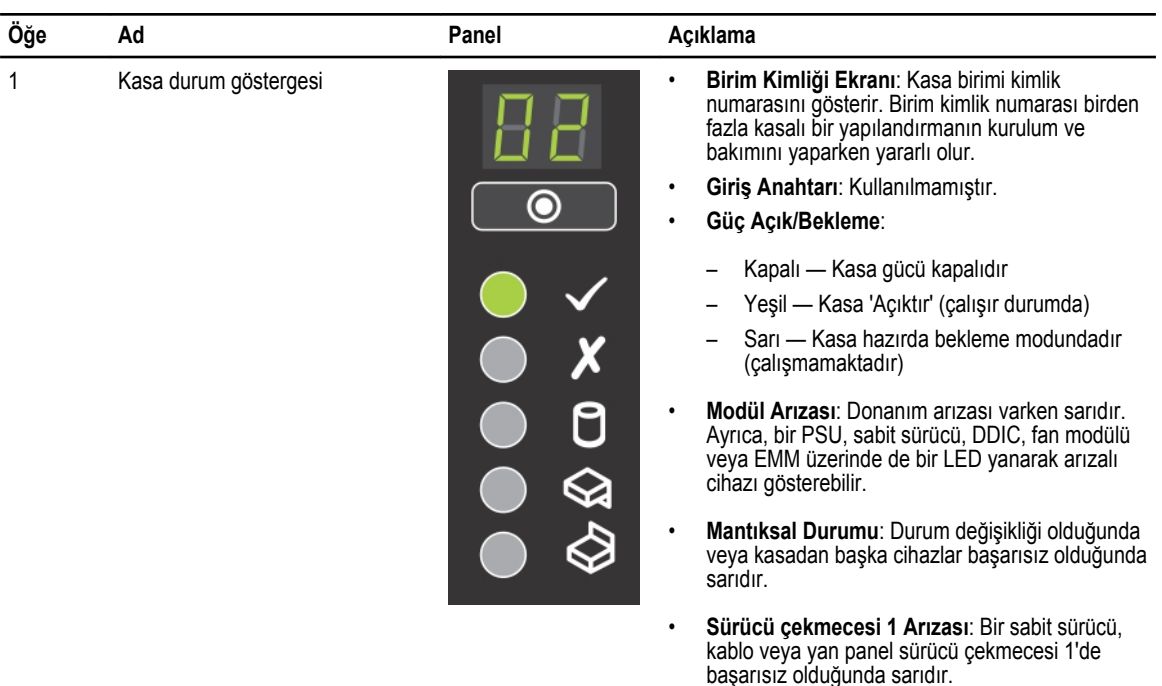

<span id="page-6-0"></span>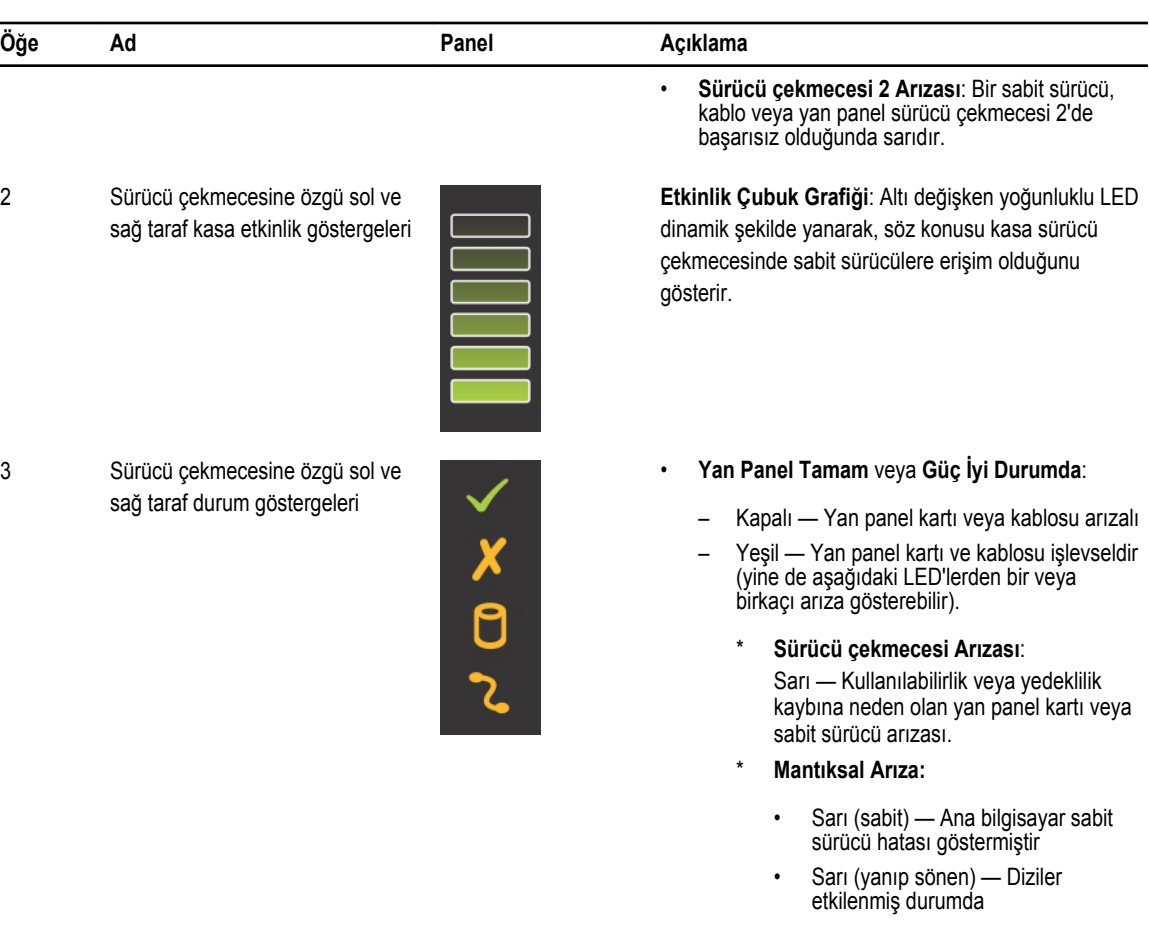

- \* **Kablo Arızası**:
	- Sarı Kablo arızası

4 Sürücü çekmecesine özgü müdahale önleme kilitleri

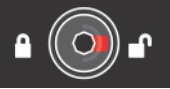

Torx T20 tornavida kullanarak, kırmızı oklar kilitli simgesine (kasanın merkezinden uzağa) dönene kadar sürücü çekmecesini kilitler.

## **Arka panel özellikleri ve göstergeleri**

Arka panel PSU, bağlantı ve arıza göstergelerini görüntüler.

<span id="page-7-0"></span>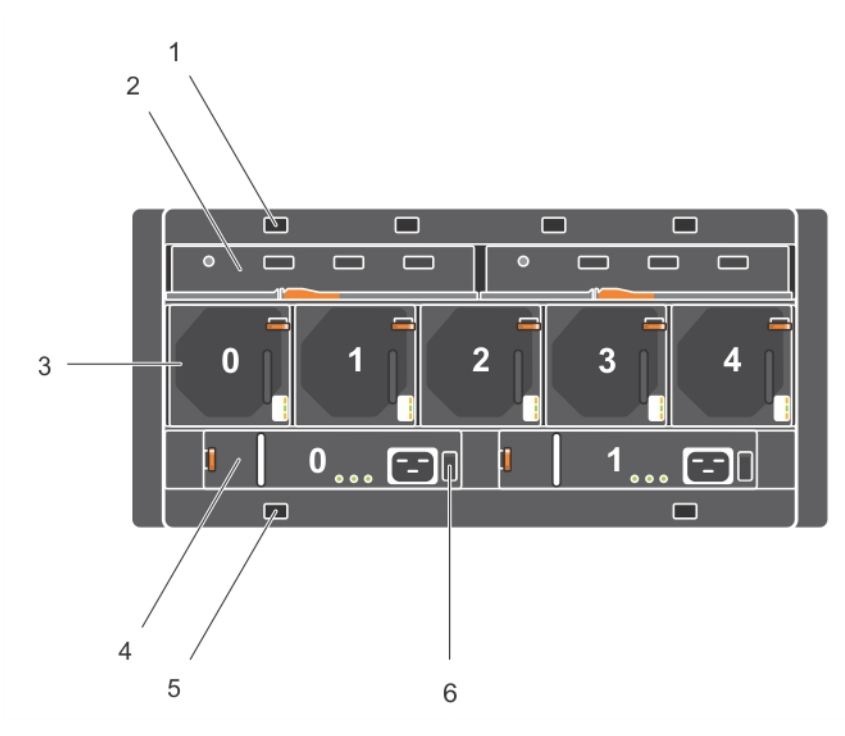

**Rakam 2. Arka panel özellikleri ve göstergeleri**

**Tablo 2. Arka panel özellikleri ve göstergeleri**

| Öğe            | Kontrol/Özellik                                                                                                    |
|----------------|----------------------------------------------------------------------------------------------------|
| 1              | İsteğe bağlı kablo sabitleme konumları (4)                                                                                                    |
| $\overline{2}$ | G/C kasa yönetim modülleri (2)                                                                                                    |
| 3              | Fan modülleri (5)                                                                                                    |
|                | NOT: Her fan modülü iki fan içerir. Depolama Kasası Yönetim Yazılımı, 0-9 arası 10 fan listeler.<br>Fiziksel kasa, kasaları 1-5 arasında numaralandırır. Bu nedenle, Depolama Kasası Yönetim<br>Yazılımında, 0-1 arası fanlar fan modülü 0 ile, 2-3 arası fanlar fan modülü 1 ile, 4-5 arası fanlar<br>fan modülü 4 ile, 6-7 arası fanlar fan modülü 5 ile, 8-9 arası fanlar fan modülü 5 ile ilgilidir. |
| 4              | PSU'lar (2)                                                                                                    |
| 5              | İsteğe bağlı kablo sabitleme konumları (2)                                                                                                    |
| 6              | Güç anahtarları (2)                                                                                                    |
|                |                                                                                                    |

### **G/Ç EMM özellikleri ve göstergeleri**

Dell Storage MD1280 kasası iki adet G/Ç Kasa Yönetim Modülü (EMM'ler) içerir.

<span id="page-8-0"></span>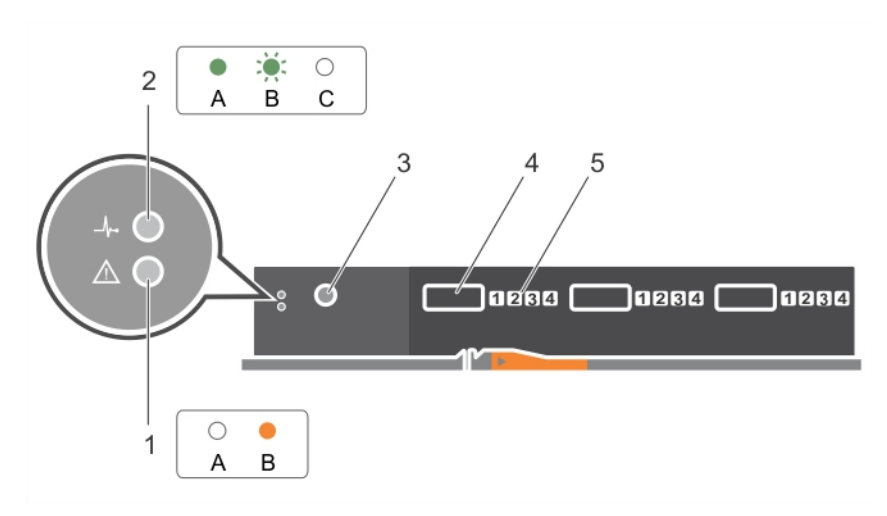

**Rakam 3. G/Ç EMM özellikleri ve göstergeleri**

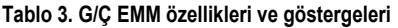

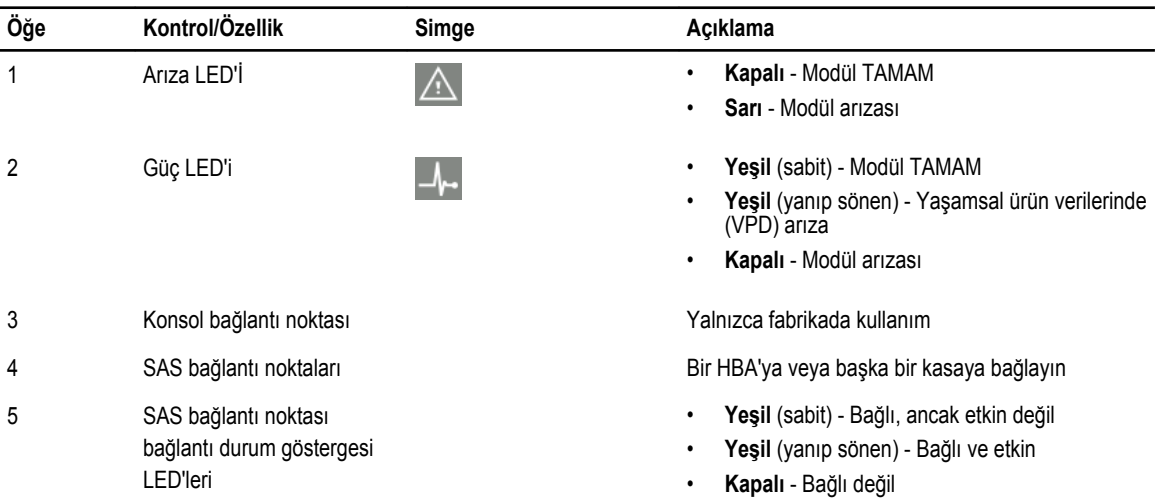

### **Fan modülü özellikleri ve göstergeleri**

Dell Storage MD1280 kasası beş arabirim yuvası içinde beş fan modülü içerir.

<span id="page-9-0"></span>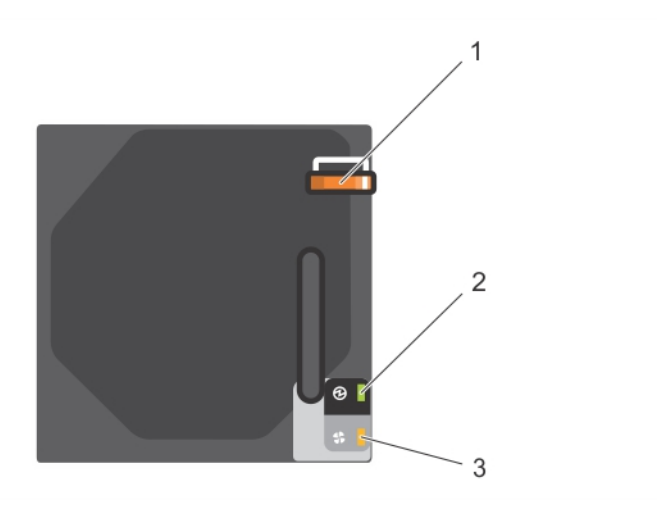

**Rakam 4. Fan modülü özellikleri ve göstergeleri**

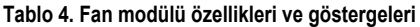

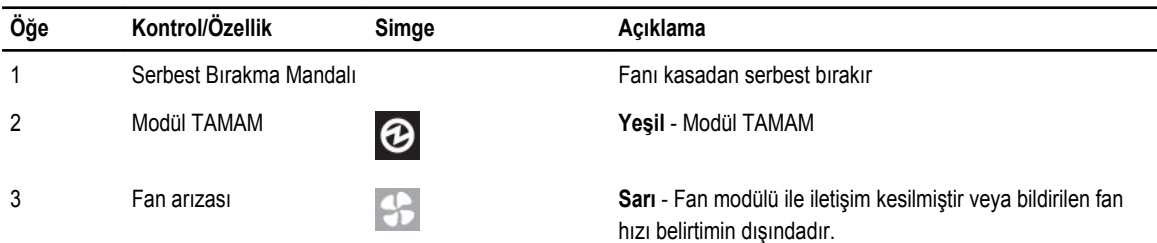

### **PSU özellikleri ve göstergeleri**

Dell Storage MD1280 kasası iki arabirim yuvası içinde iki PSU içerir.

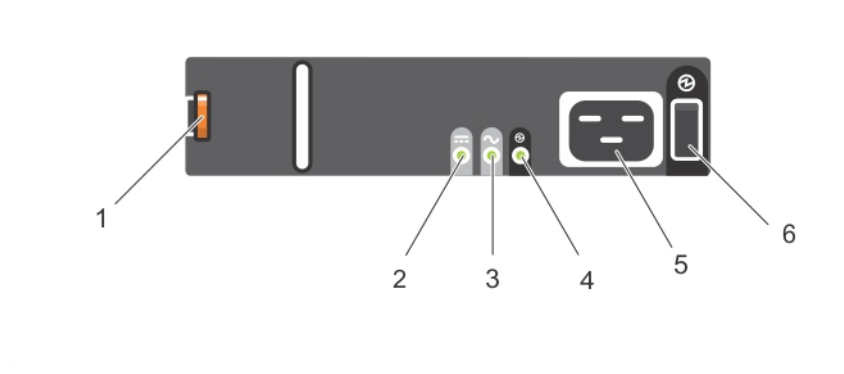

**Rakam 5. PSU özellikleri ve göstergeleri**

#### <span id="page-10-0"></span>**Tablo 5. PSU özellikleri ve göstergeleri**

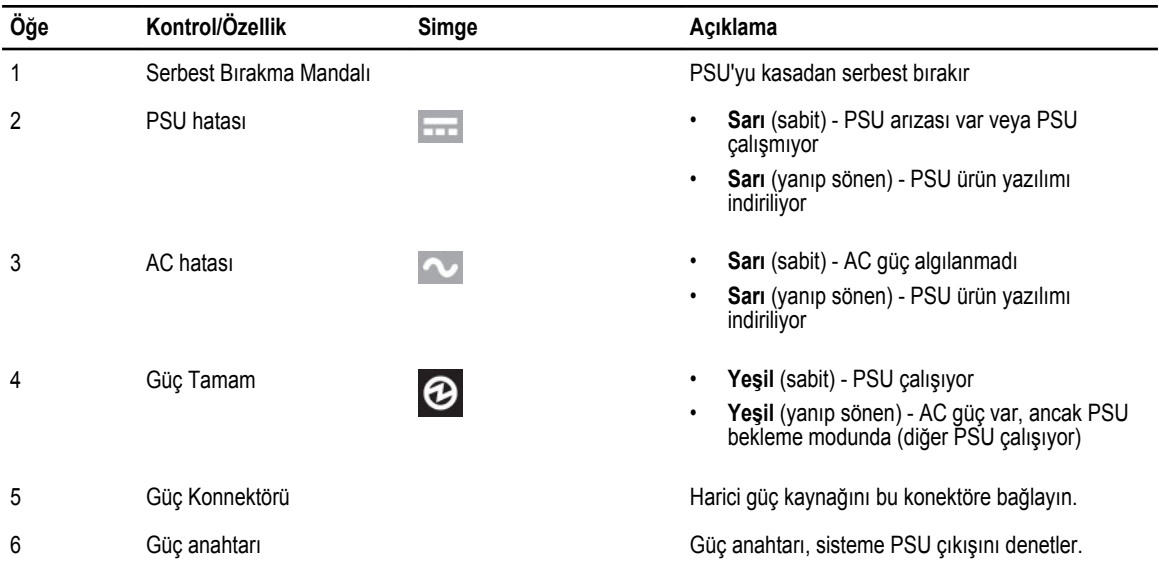

Üç LED'in hepsi kapalıysa, PSU'ların hiçbirine AC güç sağlanmıyordur.

### **DDIC göstergesi**

Taşıyıcılı Disk Sürücüsü (DDIC) bir durum göstergesi içerir.

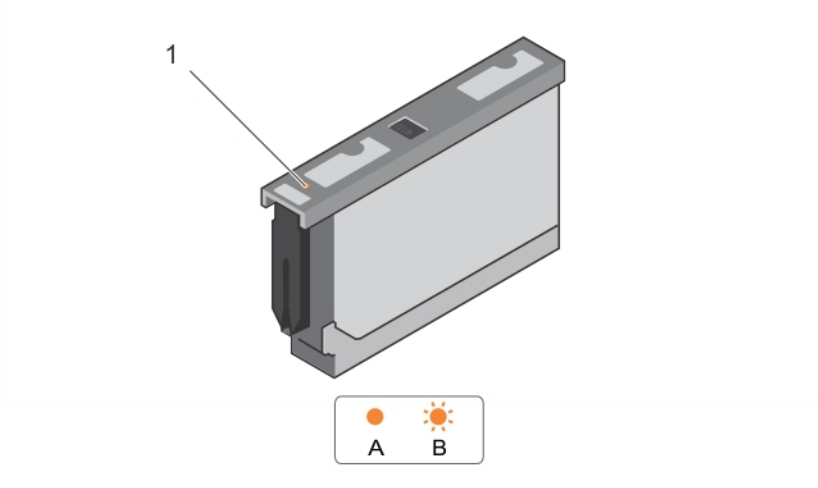

#### **Rakam 6. DDIC göstergesi**

**Tablo 6. DDIC göstergesi**

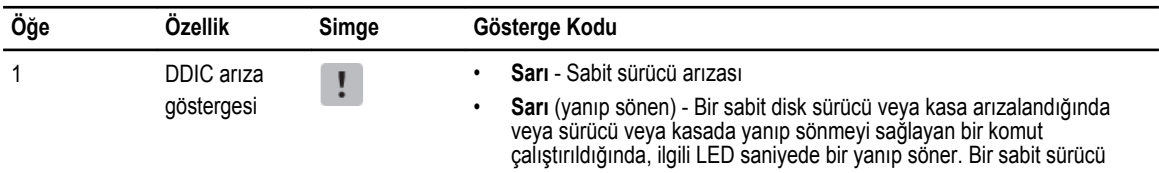

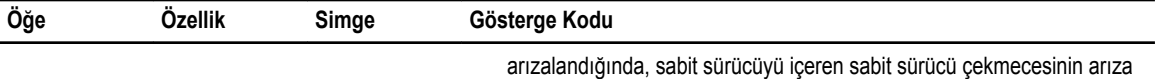

LED'i yanıp söner. Bununla birlikte, bir kasa arızalandığında, tüm sabit sürücülerin ve her iki sürücü çekmecesinin arıza LED'leri yanıp söner.

# <span id="page-12-0"></span>**Dell Storage MD1280 bileşenlerini değiştirme**

Bu bölümde, Dell Storage MD1280 içindeki yerinde değiştirilebilir birimleri (FRU'lar) değiştirme görevleri açıklanmaktadır. Burada, kullanıcının uygun yedek cihazı zaten almış olduğu ve cihazı kasaya takmak için hazır olduğu varsayılmıştır.

### **Güvenlik önlemleri**

Yaralanmayı ve kasanın zarar görmesini önlemek için, her zaman bu güvenlik önlemlerini uygulayın.

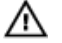

**UYARI: Sisteminizle birlikte gelen güvenlik ve düzenleme bilgilerine bakın. Garanti bilgileri bu belgeye dahil edilmiş veya ayrı bir belge olarak eklenmiş olabilir.**

#### **Elektrik güvenlik önlemleri**

Yaralanmayı ve kasanın zarar görmesini önlemek için, her zaman elektrik güvenlik önlemlerini uygulayın.

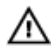

**UYARI: Çalışırken değiştirilebilir olmayan bileşenlerin çıkarılması veya takılması sırasında kasa güç bağlantısını kesin. Güç bağlantısını keserken, önce EMM'leri ve kasayı kapatın. Kasadaki tüm PSU'ların güç kablolarını çıkarın.**

- Sistem ortamınızda şunların yerlerini bilmelisiniz: ekipmanın güç anahtarı, acil durum güç düğmesi, güç kapatma anahtarı ve sistemin elektrik prizi.
- Yüksek gerilimli bileşenlerle tek başınıza çalışmayın.
- Elektrostatik boşalmayı azaltmak için tasarlanmış matları elektrik çarpmasından korunma için kullanmayın. Bunun yerine, elektrik yalıtıcıları olarak tasarlanmış lastik matlar kullanın.
- PSU kablosu bir topraklama çatalı içermelidir ve topraklı bir elektrik prizine bağlanmalıdır.

#### **Genel güvenlik önlemleri**

Yaralanmayı ve kasanın zarar görmesini önlemek için, her zaman genel güvenlik önlemlerini uygulayın.

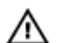

**UYARI: Yardım almadan kasayı kaldırmayın. Bir raftaki alt 20U üzerine kuruluyorsa, yaralanmayı önlemek için, müşteri tarafından sağlanan mekanik bir kaldıraç kullanılmalıdır.**

- Kasanın çevresindeki alanı temiz ve fazlalıklardan arınmış olarak tutun.
- Kasa üzerinde çalışırken, kravat veya düğmesi gömlek kolu gibi sarkan giysiler giymeyin; bunlar elektrik devrelerine temas edebilir veya bir soğutma fanının içine kaçabilir.
- Üzerinizde herhangi bir takı ya da metal nesne varsa çıkarın, çünkü bunlar mükemmel elektrik iletkenleridir ve baskı devre kartlarına (PCB) veya güç bulunan alanlara temas ederlerse size zarar verebilirler.

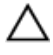

DİKKAT: Kasa sistemi çok uzun süre sürücü çekmeceleri açık olarak çalışırsa (yükseltiye bağlı olarak), kasa aşırı **ısınabilir, bu da güç ve veri kaybına neden olabilir. Böyle bir kullanım garantiyi geçersiz kılabilir.**

#### <span id="page-13-0"></span>**Elektrostatik yük boşalmasıyla ilgili önlemler**

Yaralanmayı ve kasanın zarar görmesini önlemek için, her zaman elektrostatik yük boşalmasıyla (ESD) ilgili güvenlik önlemlerini uygulayın.

ESD farklı elektrik yükleri içeren iki nesnenin bir birine temasıyla oluşur. Ortaya çıkan elektriksel yük boşalması elektronik bileşenlere ve PCB'lere zarar verebilir.

- Dell, kasa içindeki bileşenler üzerinde çalışırken her zaman antistatik mat ve antistatik bileklik veya ayak bilekliği kullanılmasını tavsiye eder.
- Tüm eklenti modülleri ve bileşenlerle ilgili işlem yaparken tüm geleneksel ESD önlemlerini dikkate alın.
- Arka panel bileşenlerine ve modül konektörlerine temas etmekten kaçının.
- Bileşenleri ve PCB'leri kullanmadığınız zamanlarda, antistatik torbaları içinde saklayın.

### **Değiştirme öncesi görevler**

FRU çalışırken takılıp çıkarılabilir özellikte değilse, EMM'ler ve kasa kapatılmalıdır.

#### **EMM'leri ve kasayı kapatma**

#### **Bu görev ile ilgili**

EMM'leri ve kasayı kapatmak için, aşağıdaki görevleri tamamlayın:

#### **Adimlar**

- **1.** EMM'leri ve kasayı kapatmadan önce, arızalı cihazları tanımlayın.
- **2.** Depolama kasasına G/Ç'yi durdurun.
- **3.** Kasadaki EMM'leri ve PSU'ları ilgili cihazlar üzerindeki güç anahtarlarını kullanarak kapatın.
- **4.** Kasadaki tüm PSU'ların güç kablolarını çıkararak kasadan güç bağlantısını kesin.

### **PSU'ların Değiştirilmesi**

Dell Storage MD1280 kasa, iki adet çalışırken değiştirilebilir 2,8 kW AC PSU'yu destekler. Bir PSU durursa, ikinci PSU kasaya güç sağlamaya devam eder.

#### **Arızalı PSU'nun belirlenmesi**

Çalışmayan bir PSU'yu tanımlamak için, Depolama Kasası Yönetim Yazılımı'nın secli bileşenini kullanın veya hangi PSU'nun çalışmadığını gözle kontrol edin. Arızalı cihazları tanımlamak için Secli yazılımını kullanma konusunda daha fazla bilgi için bkz. *Dell Storage MD1280 Yönetici Kılavuzu*.

#### **PSU'yu değiştirme**

#### **Bu görev ile ilgili**

Arızalı PSU'ları değiştirmek için, aşağıdaki görevleri tamamlayın:

#### **Adimlar**

- **1.** PSU anahtarını kapatın.
- **2.** Güç kablosunu sabitleme klipsinden çıkarın ve ardından güç kablosunu PSU'dan çıkarın.
- **3.** Kırmızı serbest bırakma tırnağını sağa doğru itip basılı tutun ve ardından PSU kolunu kullanarak PSU'yu kasanın dışına kaydırın.

**DİKKAT: PSU'lar ağırdır. Yaralanmaları önlemek için, modülü çıkarırken her iki elinizi kullanın.**

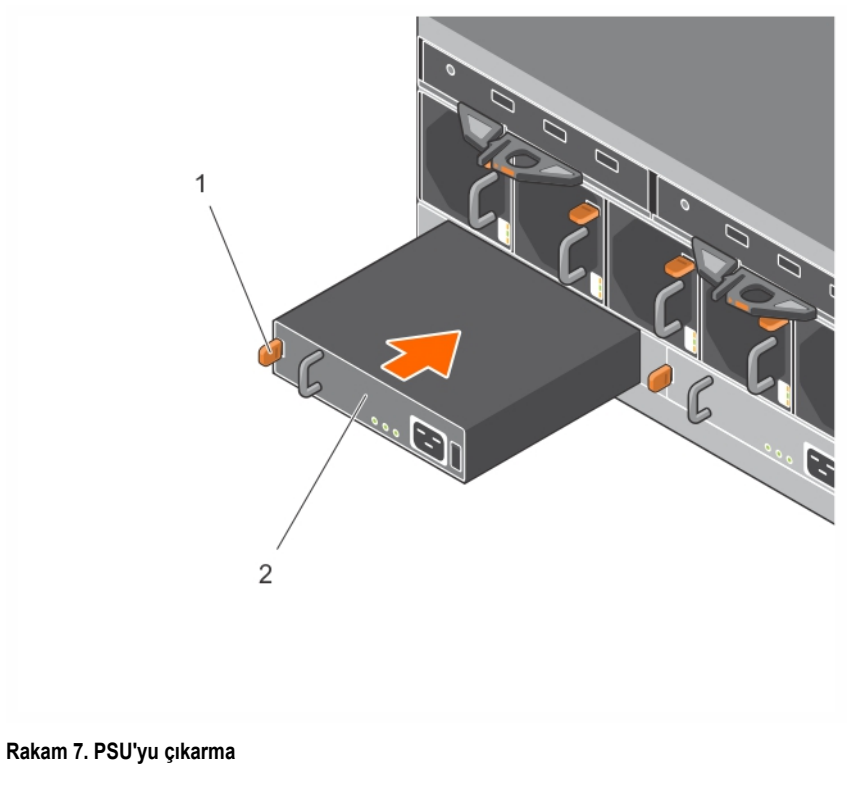

1. Serbest bırakma tırnağı 2. PSU

- **4.** PSU modülünü ve serbest bırakma tırnağını tamamen yerine oturana kadar kasaya doğru kaydırın.
- **5.** Güç kablosunu PSU'ya bağlayın ve güç kablosunun elektrik prizine takılı olduğundan emin olun.
- **6.** Klipsi kullanarak güç kablosunu sabitleyin.

<span id="page-15-0"></span>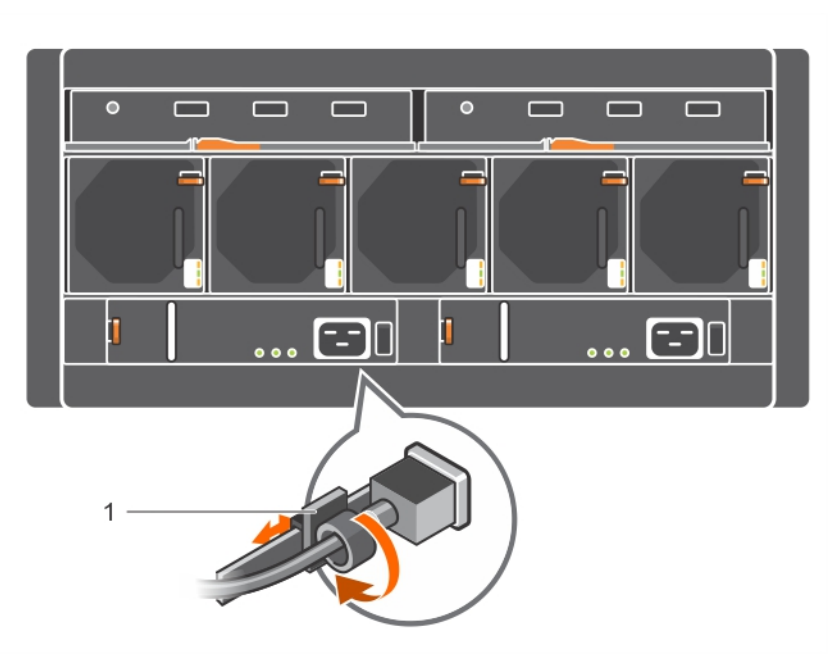

#### **Rakam 8. Güç kablosunun sabitlenmesi**

- 1. Güç kablosu sabitleme klipsi
- **7.** PSU anahtarını açın.

**NOT:** Kasanın PSU'yu tanımlamasını ve durumunu belirlemesini bekleyin. PSU düzgün çalışıyorsa, PSU'nun Power OK LED'i yeşil renkte yanar ve PSU arıza LED'i ve AC arıza LED'i sönüktür.

### **Fan modüllerini değiştirme**

Dell Storage MD1280 kasası beş fan modülünü destekler. Bir fan modülü arızalanırsa, kalan modüller kasayı soğutmaya devam eder.

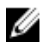

**NOT:** Bir fan modülü arızalandığında, kalan modüllerdeki fan hızı yeterli soğutma sağlamak için önemli ölçüde artar. Yeni fan modülü takıldığında fan hızı yavaş yavaş azalır.

#### **Arızalı fan modülünün belirlenmesi**

Arızalı fan modülünü tanımlamak için, Depolama Kasası Yönetim Yazılımı'nın secli bileşenini kullanın veya hangi fan modülü düzgün çalışmadığını gözle kontrol edin. Arızalı cihazlar tanımlamak için Secli yazılımını kullanma hakkında daha fazla bilgi için bkz. *Dell Storage MD1280 Yönetici Kılavuzu*.

#### **Bir fan modülünü değiştirme**

**Bu görev ile ilgili**

Arızalı bir fan modülünü değiştirmek için, aşağıdaki görevleri tamamlayın:

#### **Adimlar**

**1.** Kırmızı renkli serbest bırakma tırnağına basın ve tutamağı kullanarak fan modülünü kasadan dışarı doğru çekin.

**DİKKAT: Fan modülleri ağırdır. Yaralanmaları önlemek için, modülü çıkarırken her iki elinizi kullanın.**

<span id="page-16-0"></span>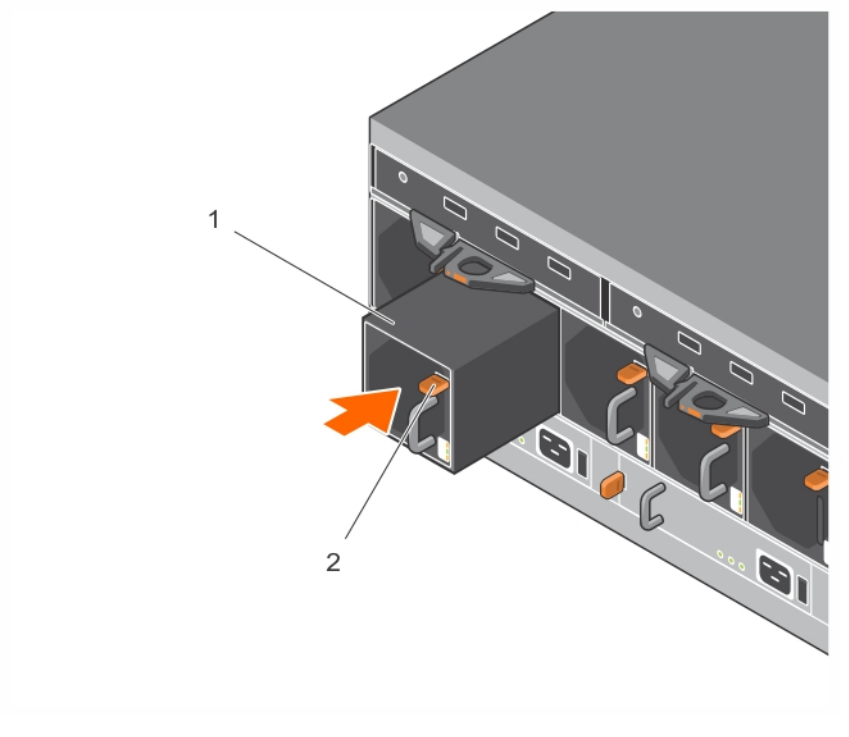

#### **Rakam 9. Fan modülünü çıkarma**

#### 1. Fan modülü 2. Serbest bırakma tırnağı

- **2.** Yedek fan modülünü, serbest bırakma tırnağı ve tutamak sağ tarafta olacak şekilde çevirin.
- **3.** Fan modülünü ve serbest bırakma tırnağını tamamen yerine oturana kadar kasaya doğru kaydırın.

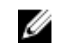

**NOT:** Kasanın fan modülünü tanımlamasını ve durumunu belirlemesini bekleyin. Fan modülü düzgün çalışıyorsa, Modül OK LED'i yeşil renkte yanar ve pil arıza LED'i ve fan arıza LED'i söner.

### **Sabit sürücüleri değiştirme**

Dell Storage MD1280 kasası çalışırken‐değiştirilebilir sabit sürücüleri destekler ve 3,5 inçlik taşıyıcılar içinde 84 adede kadar sabit sürücüyü, iki‐çekmece, üç‐sıra, 14‐sütunlu yapılandırmada destekler. Sabit sürücüler, Taşıyıcılı Disk Sürücü (DDIC) sabit sürücü taşıyıcıları kullanılarak bir arka panele bağlanır.

#### **Sabit sürücü numaralandırma**

Sabit sürücüler secli'de 0'dan başlayarak sıralı olarak numaralandırılır. Dell Storage MD1280 DDIC yuvaları, 0 numaralı sürücü çekmecesinde önden arkaya ve soldan sağa doğru 1-42 arasında ve sürücü çekmecesi 1'de 1-42 arasında numaralandırılır.

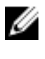

**NOT:** Sabit sürücülerin secli yazılımında numaralandırılması sıfır tabanlıdır. Fiziksel kasa, sabit sürücüleri 1'den başlayarak numaralandırır.

<span id="page-17-0"></span>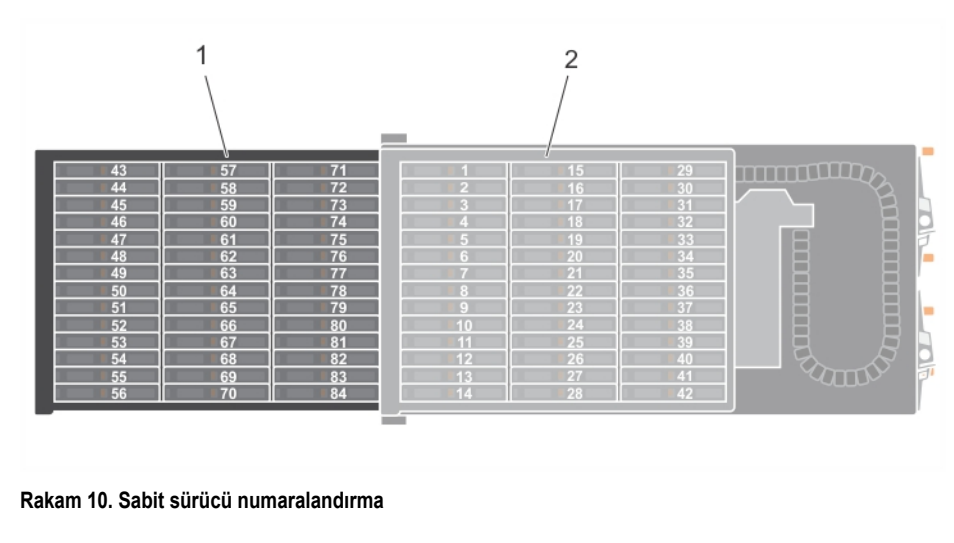

- 1. Sürücü çekmecesi 1 2. Sürücü çekmecesi 0
	-

#### **Arızalı sabit sürücünün belirlenmesi**

Arızalı sabit sürücüyü belirlemek için, Depolama Kasası Yönetim Yazılımı'nın secli bileşenini kullanın veya arızalı sabit sürücüyü gözle kontrol edin. Arızalı cihazları tanımlamak için Secli yazılımını kullanma hakkında daha fazla bilgi için bkz. *Dell Storage MD1280 Yönetici Kılavuzu*.

#### **Sabit sürücüleri değiştirme**

#### **Bu görev ile ilgili**

Sabit sürücüler, kasa kapatılmadan birer birer değiştirilebilir. Arızalı sabit sürücüleri değiştirmek için, aşağıdaki görevleri tamamlayın:

#### **Adimlar**

**1.** Arızalı sabit sürücüyü içeren Dell Storage MD1280 kasasını ve sürücü çekmecesini bulun. Arızalı sürücü çekmecesinin LED'i yanar.

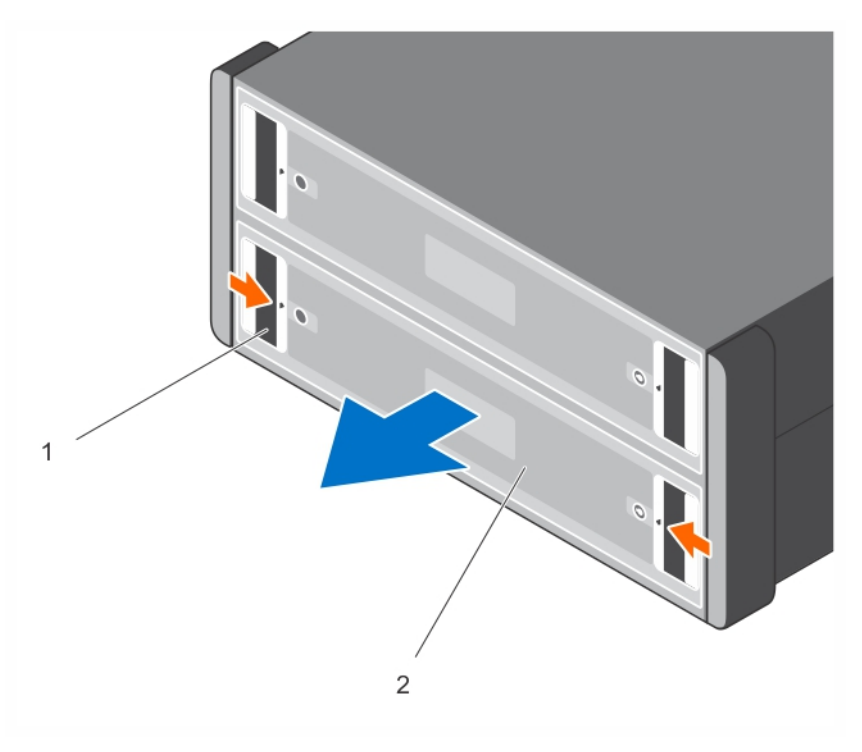

#### **Rakam 11. DDIC Açma**

1. Sürücü çekmecesi mandalları (çekmece başına 2 adet) 2. Sürücü çekmecesi

**DİKKAT: Bir sürücü çekmecesini açmadan önce, sistemin sıcaklık uyarısı göstermediğinden emin olun. Olası sabit sürücü arızasından ve veri kaybından kaçınmak için önce sorun giderilmelidir.**

**2.** Kırmızı renkli her iki sürücü çekmecesi mandallarını sürücü çekmecesinin merkezine doğru itip basılı tutun ve sürücü çekmecesini dışarı çekin.

**DİKKAT: Dell Storage MD1280 kasası çok uzun süre sürücü çekmeceleri açık olarak çalışırsa (yükseltiye bağlı**  olarak), kasa aşırı ısınabilir, bu da sabit sürücü arızasına ve veri kaybına neden olabilir. Böyle bir kullanım **garantiyi geçersiz kılabilir.**

- **3.** Arızalı DDIC'yi yanan LED ile bulun.
- **4.** DDIC'yi serbest bırakmak için, serbest bırakma düğmesine basın.
- **5.** Sabit sürücünün dönmesinin durması için 10 saniye bekleyin.
- **6.** DDIC'yi yukarı ve dışarı doğru kaydırarak DDIC yuvasından çıkarın.

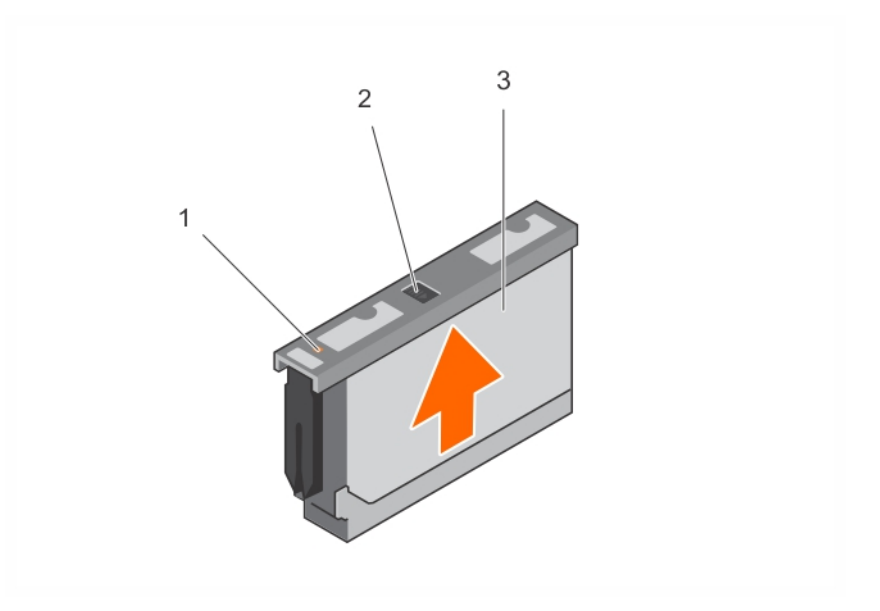

#### **Rakam 12. DDIC'yi çıkarma**

- 
- 3. DDIC
- 1. Sabit sürücü arıza LED'i 2. Serbest bırakma düğmesi
- **NOT:** Sabit sürücüyü taşıyıcıda bırakın. Yedek sabit sürücü taşıyıcıda olacaktır ve taşıyıcıyı çıkarmaya çalışmak taşıyıcının bozulmasına neden olabilir.
- **7.** Yedek DDIC'yi yuvaya kaydırın, DDIC arka panele tutunana kadar DDIC'yi kasanın arkasına doğru kaydırırken aşağı doğru basılı tutun.

**DİKKAT: DDIC tutunamazsa, onu kullanmayın ve yenisini isteyin. Arızalı bir DDIC kapalı bir sürücü çekmecesi içinde yerinden kurtulursa, sürücü çekmecesini açamazsınız.**

**DİKKAT: Düzgün hava akışı sağlamak için, sürücü çekmeceleri bir seferde tüm sıralarda sabit sürücülerle dolu tutulmalıdır (her çekmecede 14 sabit sürücülü üç sıra vardır). Bir kasadaki minimum sabit sürücü sayısı 14'tür (üst sürücü çekmecesindeki ön sırada bir dolu), sürücü çekmeceleri arasında yerleştirilmiş sıra sayısı farkı birden fazla olmalıdır. Sıralar kasanın önünden arkasına doğru yerleştirilmiş olmalıdır.**

<span id="page-20-0"></span>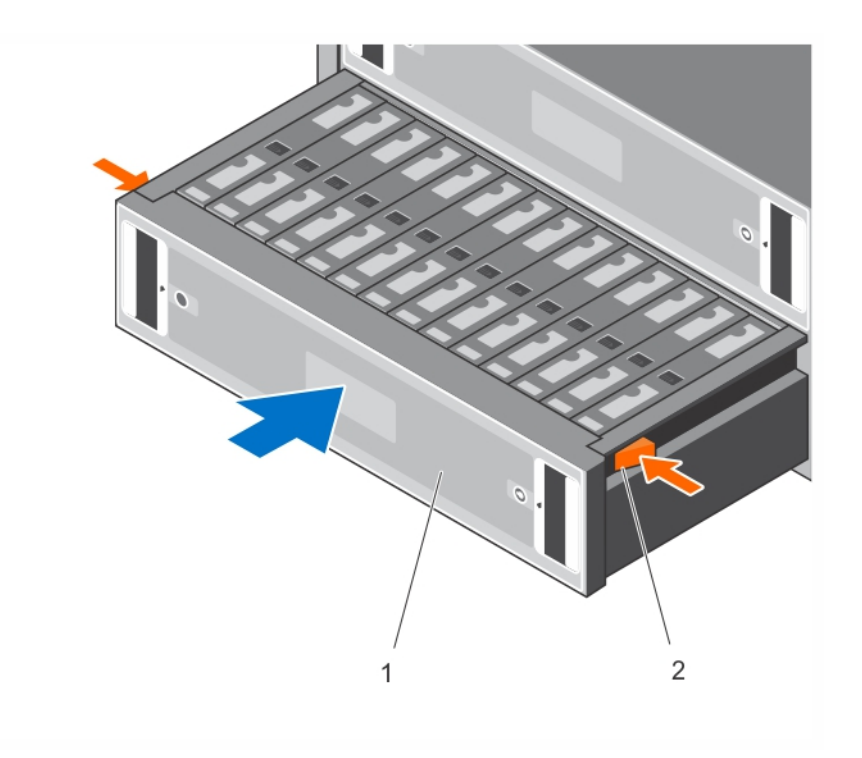

#### **Rakam 13. Sabit sürücü çekmecesini kapatma**

- 1. Sürücü çekmecesi 2. Açık çekmece kilidi
- **8.** Sürücü çekmecesini kapatın.
	- a. Her iki sürücü çekmecesi bırakma kollarını çekip tutun ve sürücü çekmecesini hafifçe içeri çekin.
	- b. Sürücü çekmecesini serbest bırakın ve yerine oturana kadar itin.

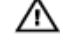

**UYARI: Açık**‐**çekmece kilitlerini serbest bıraktıktan sonra, sürücü çekmecesini içeri iterken yaralanmayı önlemek için ellerinizi raylardan uzaklaştırın.**

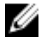

**NOT:** Kasanın sabit sürücüyü tanımasını ve durumunu belirlemesini bekleyin. Sabit sürücü düzgün çalışıyorsa, DDIC LED'i kapalıdır.

### **G/Ç EMM modüllerini değiştirme**

Dell Storage MD1280 kasası yedekli, çalışırken‐değiştirilebilir G/Ç Kasa Yönetim Modüllerini (EMM'ler) destekler.

Her EMM, kasanız için aşağıdaki veri yolu ve kasa yönetimi işlevlerini sağlar:

- Sıcaklık, fan, PSU'lar ve kasa LED'leri gibi kasa ortamı öğelerini izleme ve denetleme.
- Sabit sürücülere erişimi denetleme
- Kasa öznitelikleri ve durumlarını ana bilgisayara iletme

#### **Arızalı EMM'nin belirlenmesi**

Arızalı bir EMM'yi tanımlamak için, Depolama Kasası Yönetim Yazılımı'nın secli bileşenini kullanın veya hangi EMM'nin çalışmadığını gözle kontrol edin. Arızalı cihazları tanımlamak için Secli yazılımını kullanma konusunda daha fazla bilgi için bkz. *Dell Storage MD1280 Yönetici Kılavuzu*.

#### <span id="page-21-0"></span>**EMM değiştirme**

#### **Bu görev ile ilgili**

EMM'ler, kasa kapatılmadan birer birer değiştirilebilir. Arızalı EMM'leri değiştirmek için, aşağıdaki görevleri tamamlayın: **Adimlar**

- **1.** EMM'den tüm kabloları çıkarın. Tüm kabloların etiketli olduğundan emin olun.
- **2.** Serbest bırakma tırnağını sağa itin ve serbest bırakma kolunu kasadan çekip çıkarın.
- **3.** Serbest bırakma kolunu kavrayın ve EMM'yi kasadan çekip çıkarın.

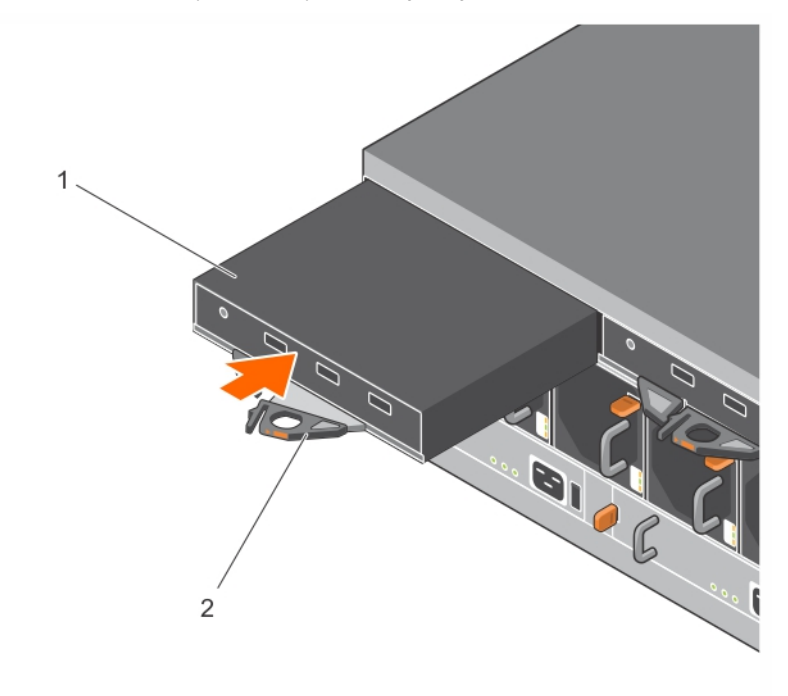

#### **Rakam 14. EMM değiştirme**

- 
- 1. EMM 2. EMM serbest bırakma kolu
- **4.** Yedek EMM'yi iyice oturana kadar yuvasına yerleştirin.
- **5.** Serbest bırakma kolunu yerine oturana kadar kasaya doğru itin.
- **6.** Tüm kabloları EMM'ye bağlayın.

### **Kasa değiştirme**

FRU olmayan cihazların değiştirilmesi gerektiğinde kasanın değiştirilmesi gerekir. Sistem kullanılamıyorsa, bir kasayı değiştirilmek programlanmış bir bakım penceresi gerektirir. Yeni kasa FRU'lar olmadan gelir ve dolayısıyla tüm kartların ve DDIC'lerin yeni kasaya aktarılması gerekir.

#### **Bu görev ile ilgili**

Bir kasayı değiştirmek için, aşağıdaki görevleri tamamlayın:

#### **Adimlar**

**1.** Tutma Köşebentlerini (HDB'ler) çıkarın.

- <span id="page-22-0"></span>a. Kasanın arka sabitleme vidalarını sökün.
- b. Rafın arkasından HDB'leri çıkarın.
- **2.** Tüm DDIC'leri kasadan çıkarın ve statik korumalı bir mat veya tezgah üzerine yerleştirin. Çıkarırken her DDIC'in yuva konumunu not edin, DDIC'ler yeniden takılırken orijinal kasayla aynı yuva konumuna takılmalıdır.
- **3.** Kasayı raf raylarından çıkarın.

**UYARI: Yardım almadan kasayı kaldırmaya çalışmayın. Bir raftaki alt 20U üzerine kuruluyorsa, yaralanmayı önlemek için, müşteri tarafından sağlanan mekanik bir kaldıraç kullanılmalıdır.**

- **4.** Yeni kasayı rafa takın.
- **5.** HDB'leri takın.
- **6.** Orijinal kasadaki tüm arka panel parçalarını (EMM'ler, fanlar ve PSU'lar) yeni raf kurulumuna takın.
- **7.** Orijinal kasadaki sürücü çekmecesi 0'dan ön panel çerçevesini yeni raf kurulumuna geçirin.
- **8.** DDIC'leri yeni kuruluma takın.
- **9.** Bu belgenin Değişim sonrası görevler bölümünde açıklandığı şekilde kasayı açın.
- **10.** Elektronik olarak depolanan ürün kimliği ve Servis Etiketine güncelleştirme uygulanması gerekir. Servis sağlayıcınıza başvurun.
- **11.** Arızalı kasanın sürücü çekmecesi 0'da bulunan çerçeveyi, rafa geri yüklemeden önce yeni kasadaki sürücü çekmecesi 0'da bulunan çerçeveyle değiştirin.
- **12.** Servis Etiketi yeni kasada yoktur. Eski kasadan Servis Etiketi kağıdını sökün ve yeni kasaya yapıştırın. Başka bir yol olarak, yeni kasayı Servis Etiketi bilgileriyle işaretleyebilir veya yeni bir etiket kağıdı yazdırabilirsiniz.

### **Raf raylarının değiştirilmesi**

Raf rayları Dell Storage MD1280 kasasını bir rafa takmak için kullanılır.

#### **Bu görev ile ilgili**

Raf raylarını değiştirmek için, aşağıdaki görevleri tamamlayın:

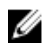

**NOT:** Bu prosedür, üst düzey görevler içerir. Talimatları hakkında daha fazla bilgi için bkz. *Rafa Montaj Talimatları* belgesi, **www.dell.com/support**.

#### **Adimlar**

- **1.** Bu belgenin Değiştirme öncesi görevler bölümünde açıklandığı şekilde EMM'leri ve kasayı kapatın.
- **2.** HDB'leri çıkarın.
	- a. Kasanın arka sabitleme vidalarını sökün.
	- b. Rafın arkasından HDB'leri çıkarın.
- **3.** Kasayı raf raylarından çıkarın.

**UYARI: Yardım almadan kasayı kaldırmaya çalışmayın. Bir raftaki alt 20U üzerine kuruluyorsa, yaralanmayı önlemek için, müşteri tarafından sağlanan mekanik bir kaldıraç kullanılmalıdır.**

- **4.** Raf raylarını raftan çıkarın.
- **5.** Yeni raf raylarını rafa takın.
- **6.** Kasayı rafa raylarına takın.
- **7.** HDB'leri takın.
- **8.** Bu belgenin Değiştirme sonrası görevler bölümünde açıklandığı şekilde EMM'leri ve kasayı açın.

### **Değiştirme sonrası görevler**

Dell Storage MD1280'de bir FRU'yu değiştirdikten sonra, kapalıysa EMM'leri ve kasayı açın.

#### <span id="page-23-0"></span>**EMM'leri ve kasayı açma**

#### **Bu görev ile ilgili**

Sunucular ve kasa kapalıysa, aşağıdakileri yaparak sunucuları açın:

#### **Adimlar**

- **1.** Güç kablolarını takın.
- **2.** Gücü açmak için kasalardaki güç düğmesine basın.

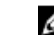

- **NOT:** Her zaman ana bilgisayardan önce kasaları açın.
- **3.** Ana bilgisayarın açık olduğundan emin olun.
- **4.** Değiştirilen cihazın sağlam ve çalışır durumda olduğunu doğrulamak için Depolama Kasası Yönetim Yazılımı'nın secli bileşenini kullanın. Arızalı cihazları tanımlamak için Secli yazılımını kullanma hakkında daha fazla bilgi için bkz. *Dell Storage MD1280 Yönetici Kılavuzu*
- **5.** Secli bileşenini kullanarak mevcut tüm ürün yazılımı güncellemelerini yükleyin. Ürün yazılımı güncellemek amacıyla Secli bileşenini kullanma konusunda daha fazla bilgi için bkz. *Dell Storage MD1280 Yönetici Kılavuzu*.

# <span id="page-24-0"></span>**Dell Storage MD1280 bileşenlerinde sorun giderme**

Bu bölüm, Dell Storage MD1280 kasası içindeki bileşenler için temel sorun giderme görevlerini içerir.

### **Fan modüllerinde sorun giderme**

#### **Bu görev ile ilgili**

Fan modülleriyle ilgili sorunları gidermek için, aşağıdaki görevleri tamamlayın:

#### **Adimlar**

- **1.** Fan modülü LED'lerin durumunu belirleyin. Fan arıza LED'i yanıyorsa, fan modülünde arıza olduğunu gösterir.
- **2.** Fan modülünü çıkararak ve yeniden takarak yerine oturtun.

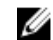

**NOT:** Kasanın fan modülünü tanımlaması ve fanın durumunu belirlemesi için bekleyin.

### **PSU'larla ilgili sorun giderme**

#### **Bu görev ile ilgili**

PSU'larda sorun gidermek için, aşağıdaki görevleri tamamlayın:

#### **Adimlar**

- **1.** PSU LED'lerinin durumunu belirleyin.
	- a. PSU arıza LED'i yanıyorsa, PSU'da arıza olduğunu gösterir.
	- b. Güç OK LED'i yanmıyorsa, PSU'nun takılı olduğu güç kablosunu ve güç kaynağını kontrol edin.
		- 1. Güç kaynağına başka bir cihazı bağlayın ve cihazın çalışıp çalışmadığını kontrol edin.
		- 2. Güç kablosunu farklı bir güç kaynağına takın.
		- 3. Güç kablosunu değiştirin.
	- c. AC arıza LED'i yanıyorsa, diğer PSU güç sağlıyor olsa da bu PSU güç sağlamıyordur.
- **2.** PSU'yu çıkarıp tekrar takarak yerine oturtun.

**NOT:** Kasanın PSU'yu tanımlaması ve PSU'nun durumunu belirlemesi için bekleyin.

### **DDIC sorunlarını giderme**

#### **Bu görev ile ilgili**

DDIC'lerde sorun gidermek için, aşağıdaki görevleri tamamlayın:

#### **Adimlar**

- **1.** DDIC LED durumunu belirleyin.
	- a. DDIC arıza LED'i yanıyorsa, sabit sürücüde arıza olduğunu gösterir.

**3**

**DİKKAT: Söz konusu sabit sürücünün kullanıcı verisi içermediği doğrulanmalıdır. Arıza LED'i tek başına sabit sürücünün güvenle çıkarılabileceğini göstermez.**

- <span id="page-25-0"></span>b. DDIC arıza LED'i yanmıyorsa, buradaki 2. görevi gerçekleştirin.
- **2.** Konektörleri kontrol edin ve DDIC'yi tekrar yerleştirin.

**DİKKAT: Bu görev yalnızca yönetilmeyen sabit sürücüler üzerinde veya söz konusu sabit sürücünün hiç kullanıcı verisi içermediği doğrulandıktan sonra gerçekleştirilmelidir. Yalnızca Arıza LED'inin yanması, sabit sürücünün arızalı olduğu anlamına gelmez (arıza LED'i yansa bile sabit sürücüyü çıkarabilirsiniz).**

- a. DDIC'i çıkarın.
- b. Konektörlerin hasar görmediğinden emin olmak için DDIC'yi ve arka paneli kontrol edin.
- c. DDIC'yi yerine takın. DDIC'nin arka panele temas ettiğinden emin olun.

### **G/Ç EMM'lerinde sorun giderme**

#### **Bu görev ile ilgili**

G/Ç EMM'lerinde sorun gidermek için, aşağıdaki görevleri tamamlayın:

#### **Adimlar**

- **1.** Pimleri kontrol edin ve EMM'yi tekrar yerleştirin.
	- a. EMM'yi çıkarın.
	- b. Arka panel üzerindeki pimlerin ve EMM'nin eğik olmadığından emin olun. Eğik pimler varsa, bunları düzeltmeye çalışmayın; bunun yerine, daha fazla talimat için Dell teknik destek hizmetleri ile iletişim kurun.
	- c. EMM'yi yerine takın.
- **2.** EMM güç ve Arıza LED'lerinin durumunu belirleyin. Eğer Arıza LED'i yanıyorsa, EMM'nin arızalı olduğunu gösterir.
- **3.** Bağlantı durumunu kontrol edin. Bağlantı durumu LED'leri yeşil yanmıyorsa, kabloları kontrol edin.
	- a. Kasa ve denetleyicideki kabloları yeniden yerleştirin.
	- b. Bağlantı durum LED'lerini yeniden kontrol edin. Bağlantı durum LED'leri yeşil yanmıyorsa kabloları değiştirin.
- **4.** EMM'yi çıkarıp tekrar takarak yerine oturtun.

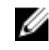

**NOT:** Kasanın EMM'yi tanımlaması ve durumunu belirlemesi için bekleyin.

# <span id="page-26-0"></span>**Teknik özellikler**

MD1280'in teknik özellikleri aşağıdaki tablolarda açıklanmıştır.

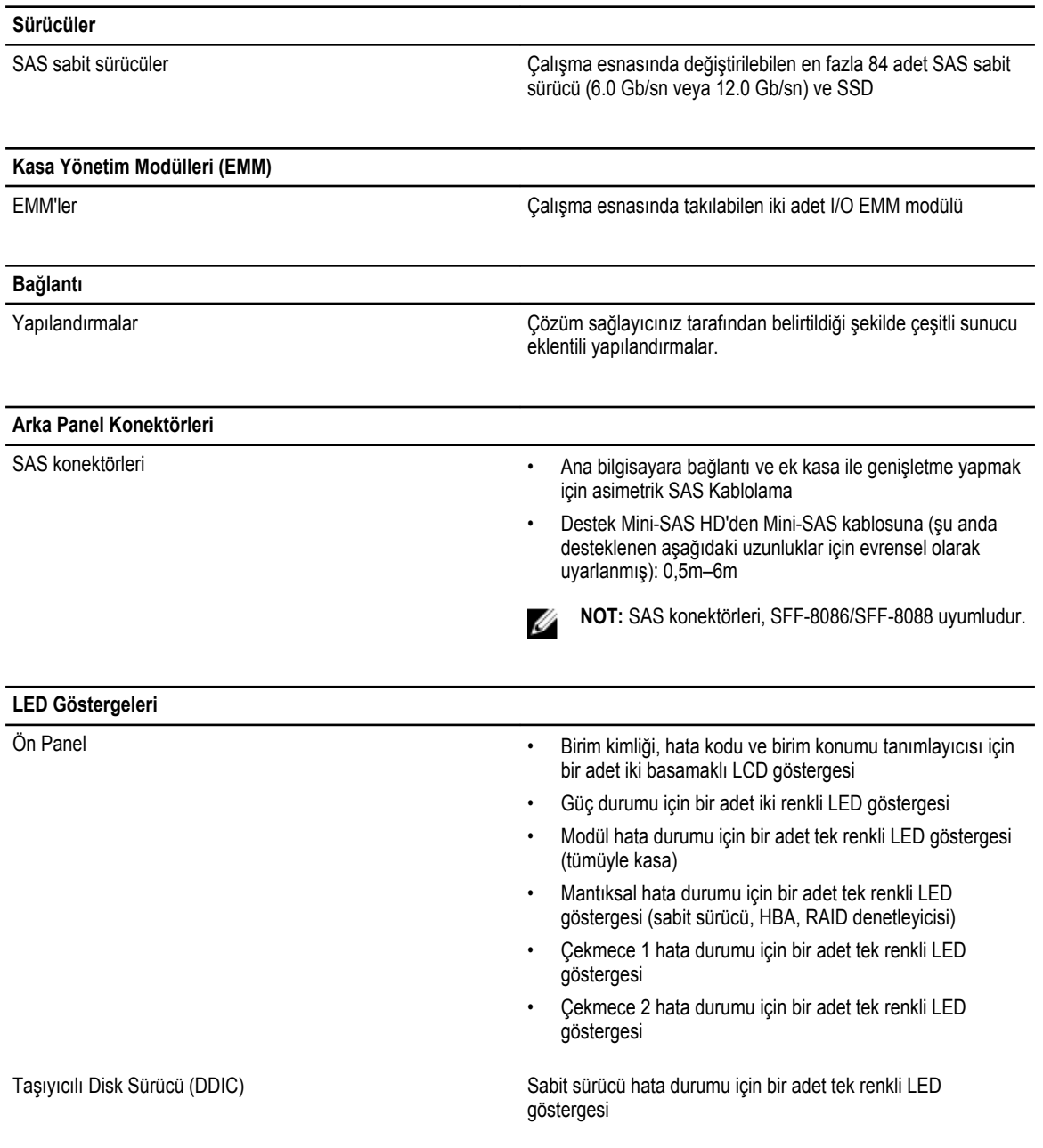

**4**

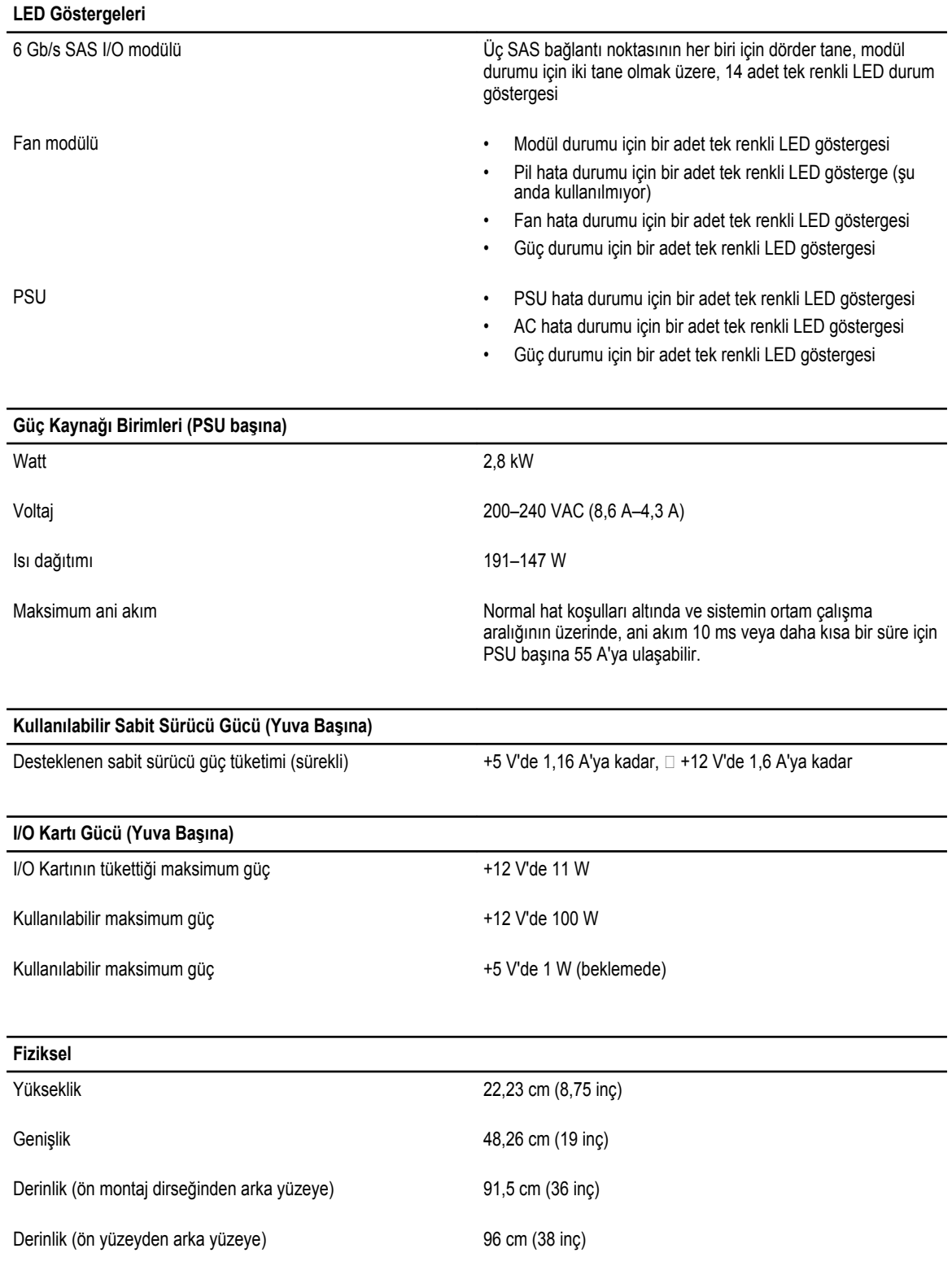

#### **Fiziksel**

Tam Ağırlık (maksimum yapılandırma) 130,7 kg (287,5 lb)

Nakliye Ağırlığı (sabit sürücüler olmadan) 62 kg (137 lb)

#### **Ortamsal**

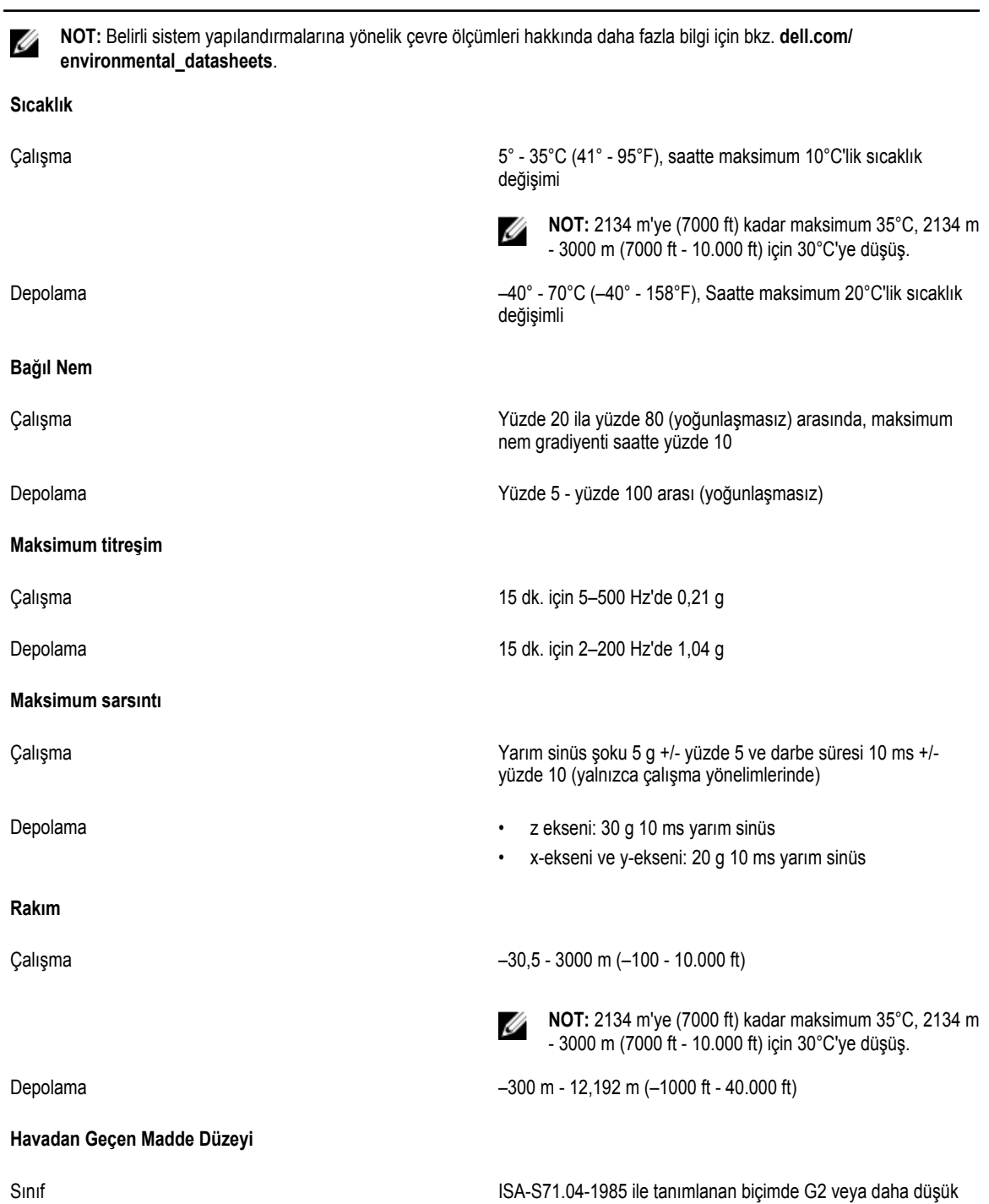

# <span id="page-30-0"></span>**Dell'e Başvurma**

Dell, birkaç çevrimiçi ve telefon tabanlı destek ve hizmet seçeneği sunar. Etkin bir Internet bağlantınız yoksa iletişim bilgilerini faturanızda, sevk irsaliyenizde, fişinizde veya Dell ürün katalogunda bulabilirsiniz. Uygunluk durumu ülkeye ve ürüne göre değişiklik gösterebilir ve bazı hizmetler bölgenizde sunulmayabilir.

- **1. dell.com/support** adresine gidin.
- **2.** Sayfanın sağ alt köşesindeki aşağı açılan menüden ülkenizi seçin.
- **3.** Size özel destek için:
	- a. **Servis Etiketinizi girin** alanına sistem servis etiketinizi girin.
	- b. **Gönder** seçeneğini tıklatın.

Çeşitli destek kategorilerinin listelendiği destek sayfası görüntülenir.

- **4.** Genel destek için:
	- a. Ürün kategorinizi seçin.
	- b. Ürün segmentinizi seçin.
	- c. Ürününüzü seçin.

Çeşitli destek kategorilerinin listelendiği destek sayfası görüntülenir.